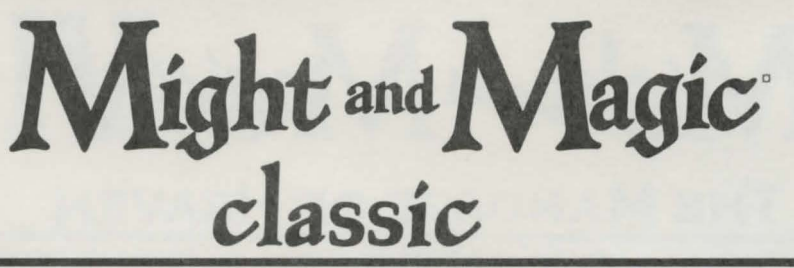

0 199 The 300 Company. All rights reserved. New World Computing, the New World Computing logo, Might and Magic, and the Might and Magic logo, are trademarks and/or registered trademarks of The 3DO Company. All other trademarks belong to their respective owners. New World Computing is a division of The 3DO Company.

## **Installation Instructions**

- Insert *Might and Magic VJ* CD 1 into the CD-ROM drive. The autorun program will automatically appear. Click on the **Might and Magic Classic** button to enter the Setup screen. If the autorun screen does not appear, click **Run** from the Start menu and type D:\CLASSIC\SETUP\SETUP.EXE, where D: represents your CD-ROM.
- Click **Next** to continue with the Setup program. You can click **Cancel** to quit the program at any time.
- Choose the directory where Setup will install the *Might and Magic Classics* files. **Next** accepts the default directory (C:\Program Files\Might and Magic Classics). **Browse** allows you to type in a new directory or select an existing one. Click **Next** to begin installing the files or **Back** to return to the previous step.
- Select which games you wish to install to your hard drive. Also, select if you want the manuals installed to your hard drive.
- lfyou wish to read the Readme file, check the box marked **View Readme.** To install Acrobat Reader (necessary to view the manuals) check the box marked **Install Acrobat Reader.** Select **Finish** to continue.
- You are now ready to play *Might and Magic.* To play, go to the the Start Menu and select Programs, Might and Magic Classics, and the Might and Magic you wish to play.
- When you first load one of the *Might and Magic* games, you will need to set up your sound configuration. Simply select the sound card you are using then exit the setup program. The game will load automatically.

 $M$ ight and  $M$ agic **VI** 

## **THE MANDATE OF HEAVEN**

Cl 1998 The 300 Company. All rights reserved. New World Computing, the New World Computing logo, Might and Magic, and the Might and Magic logo, are trademarks and/or registered trademarks of The 300 Company. All other trademarks belong to their respective owners. New World Computing is a division of The 3DO Company.

## **System Requirements**

Pentium 90+ (Pentium 166+ recommended) 16 MB RAM (32 MB recommended) Direct X compatible Sound Card Direct X compatible SVGA Video Card MS Mouse or 100% compatible

## Installation Instructions

- Insert the *Might and Magic VI* CD I into the CD-ROM drive. The autorun program will automatically appear. Click on the Install button to enter the Setup screen. If the autorun screen does not appear, click Run from the Start menu and type D:\SETUP.EXE, where D: represents your CD-ROM.
- Click Next to continue with the Setup program. You can click Cancel to quit the program at any time.
- Choose the directory where Setup will install the *Might and Magic VJ* files. Next accepts the default directory (C:\Program Files\Might and Magic VI). Browse allows you to type in a new directory or select an existing one. Click Next to begin installing the files or Back to return to the previous step.
- Select which components you wish to install to your hard drive. Installing the graphic and video files can speed up game play of *Might and Magic VJ,* but will take up more space on your hard drive.
- If you wish to read the Readme file, check the box marked **Display The Readme** and select Finish.
- You are now ready to play *Might and Magic VI.* To play, go to the the Start Menu and select Programs, Might and Magic VI, Might and Magic VI - The Mandate of Heaven.

PIC-5005-601